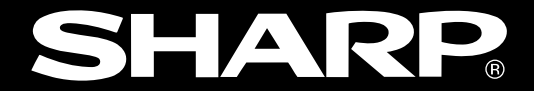

# **オプションユニット ZM-301EU/302EU/303EU/304EU**

**ユーザーズマニュアル�**

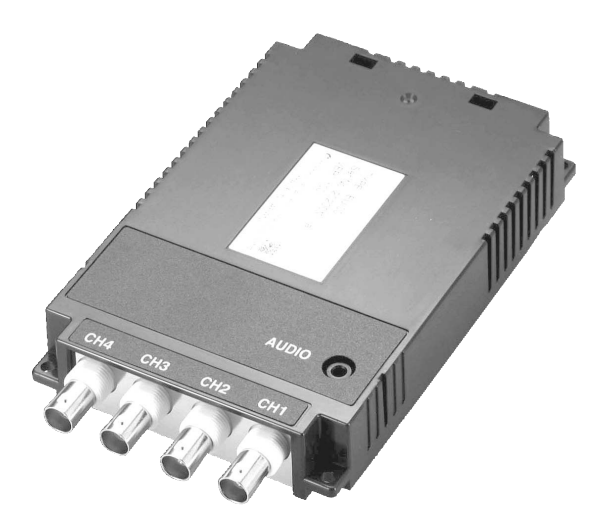

(ZM-301EU)�

 $304E$ U)

ZM-301EU/302EU/303EU/304EU

 $ZM-300$ 

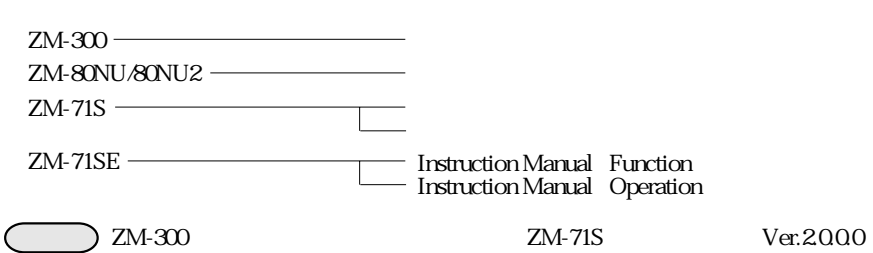

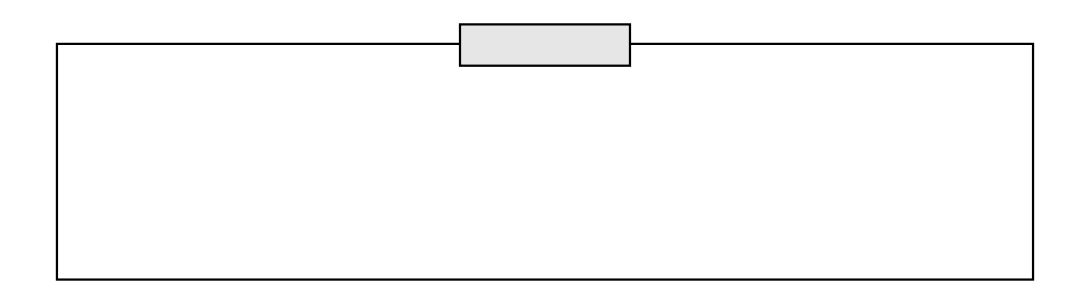

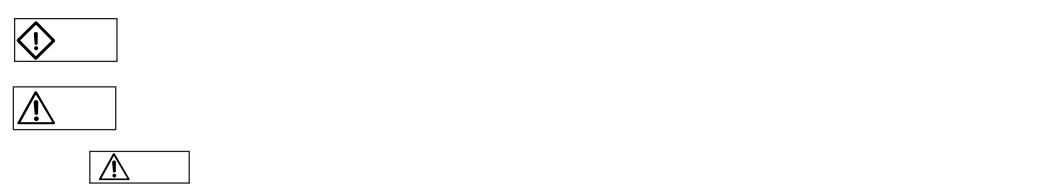

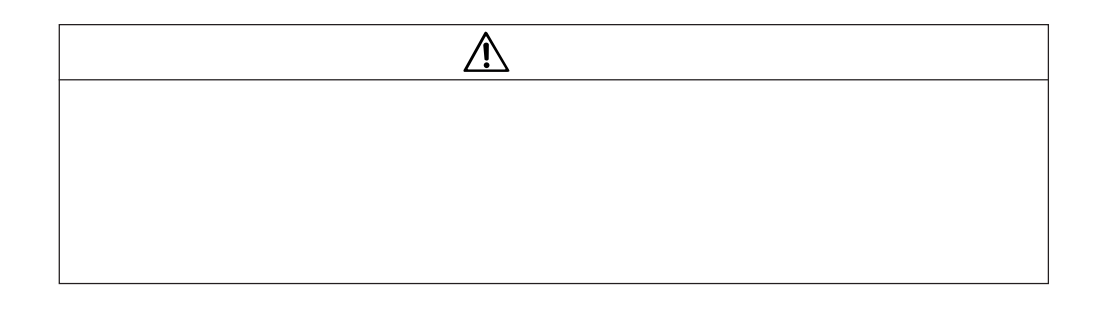

**安全上の「大学」の「大学」の「大学」の「大学」の「大学」の「大学」** 

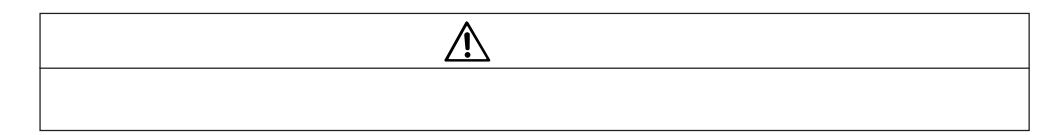

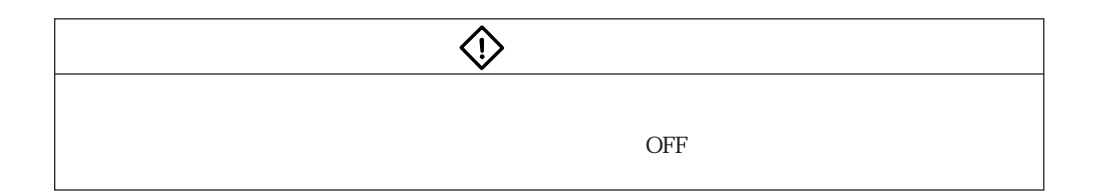

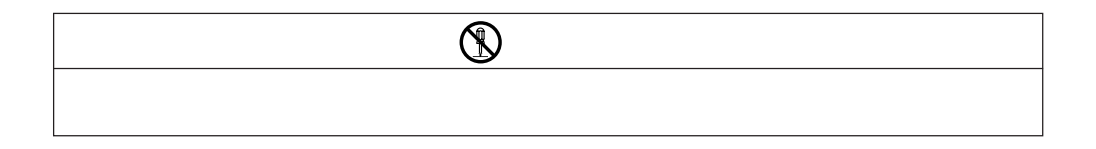

ZM-300 ZM-30\*EU

ZM-300 ZM-30\*EU

200mm

ZM-300 ZM-30\*EU

ZM-300 ZM-30\*EU

ZM-300 ZM-30\*EU

ZM-30\*EU ZM-301EU/302EU/303EU/304EU

ZM-300 ZM-30\*EU

ZM-300 ZM-30\*EU

200mm

ZM-300 ZM-30\*EU

ZM-300 ZM-30\*EU

ZM-300 ZM-30\*EU

ZM-30\*EU ZM-301EU/302EU/303EU/304EU

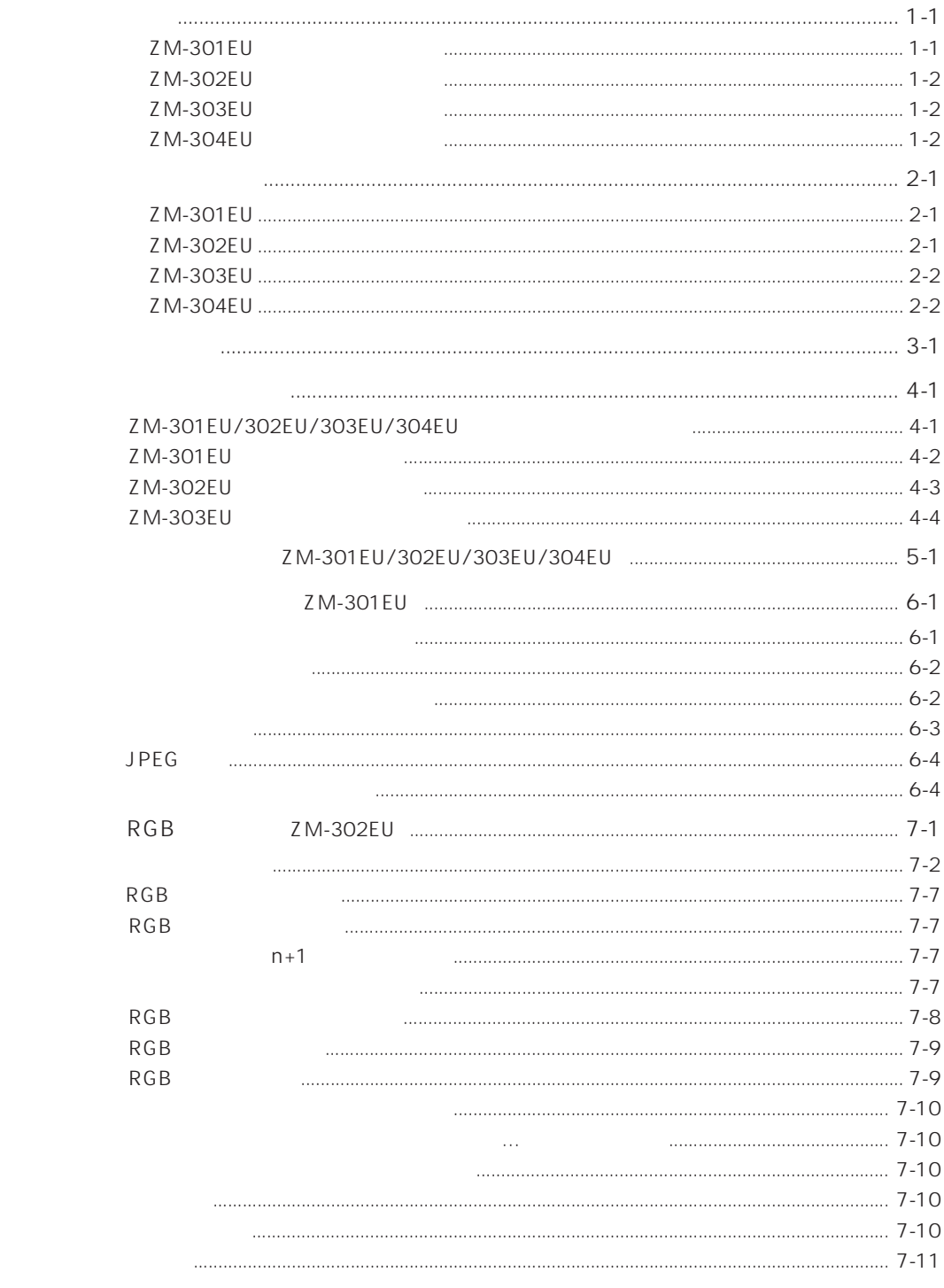

### ZM-301EU/302EU/303EU/304EU<br>2M-300 ZM-3\*\*\*A<br>2M-3×+\*A 2M-3\*\*\*A

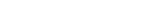

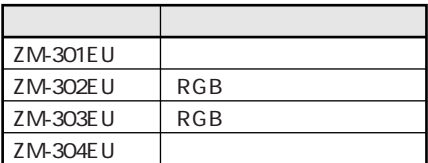

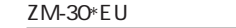

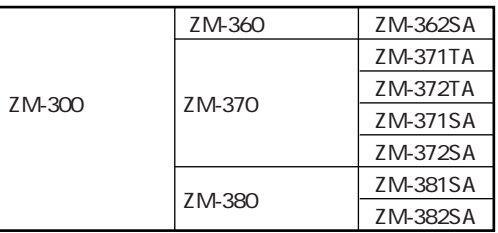

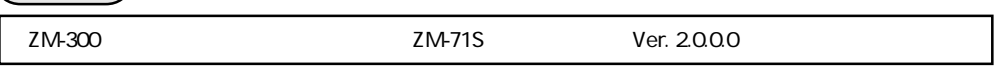

ZM-301EU ZM-301EU
ZM-300
ZM-31EU
ZM-300
ZM-3\*\*\*A CCD カメラを使うことができます。また、しかし、しかしても、外部スピーカを接続すると、みたゆしても、外部スピーカを接続すると、外部スピーカを接続すると、外部スピーカを接続すると、

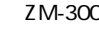

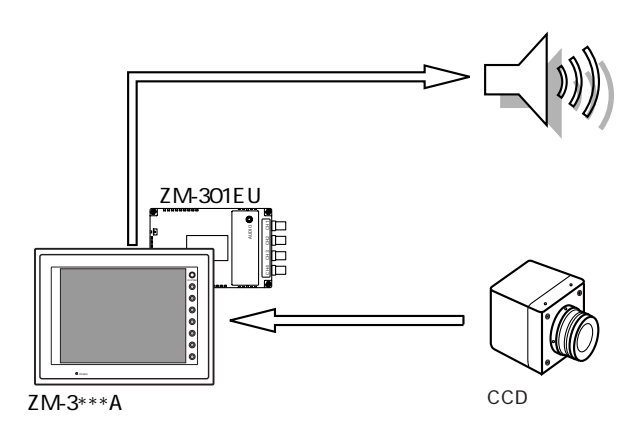

ZM-302EU ZM-302EU RGB
ZM-300  $ZM-300$   $ZM-300$   $ZM-3***A$ 

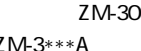

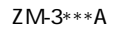

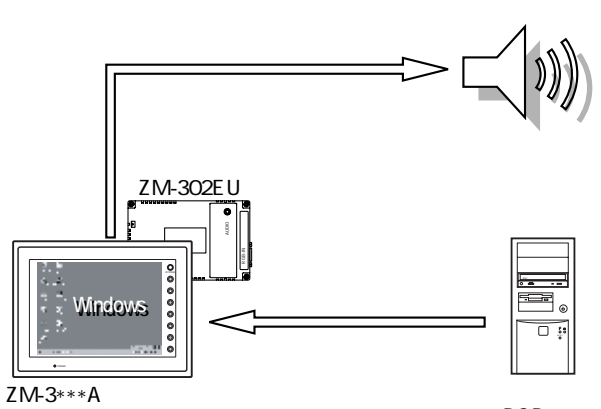

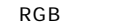

ZM-303EU ZM-3\*\*\*A

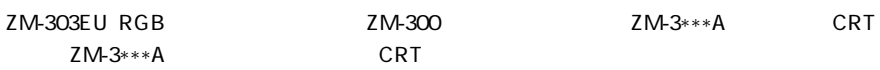

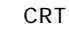

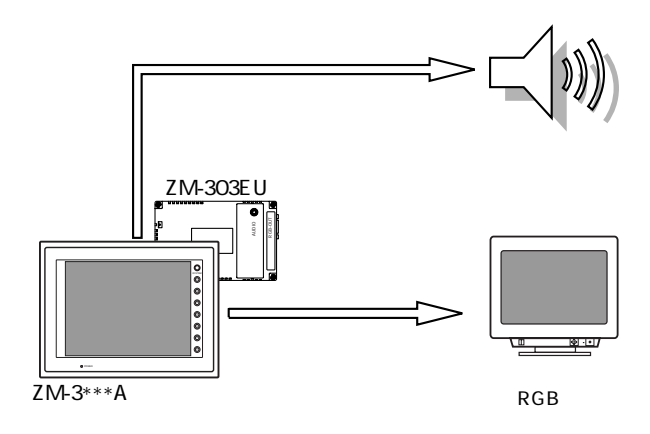

ZM-304EU

 $ZM-304E$ U $ZM-300$   $ZM-3**A$ 

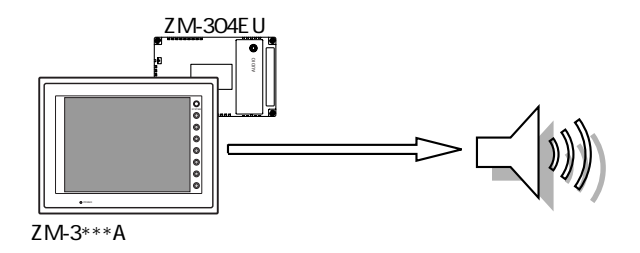

#### ZM-301EU/302EU/303EU/304EU

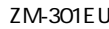

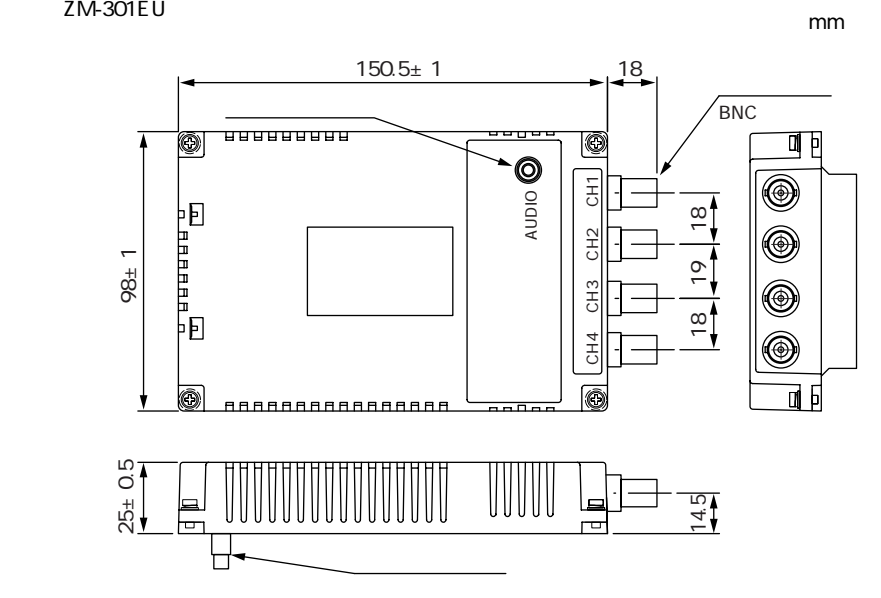

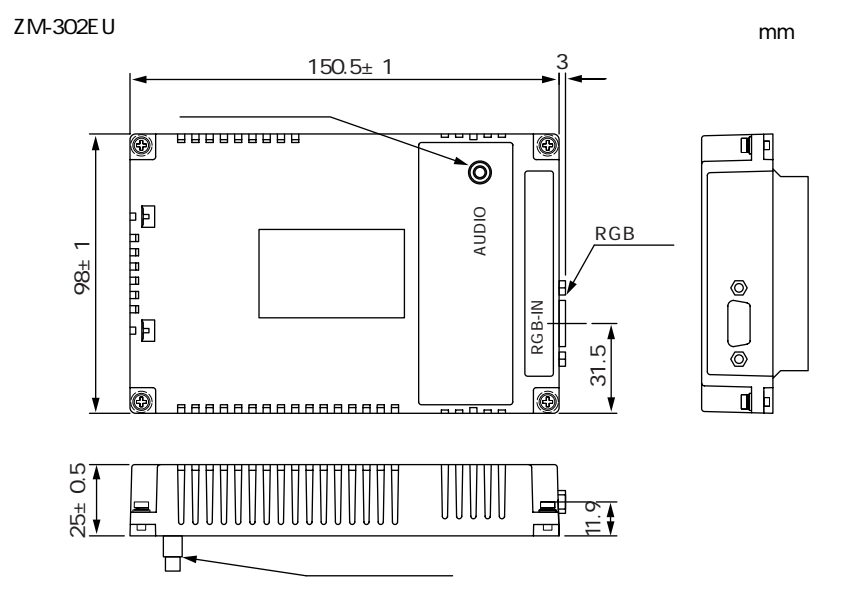

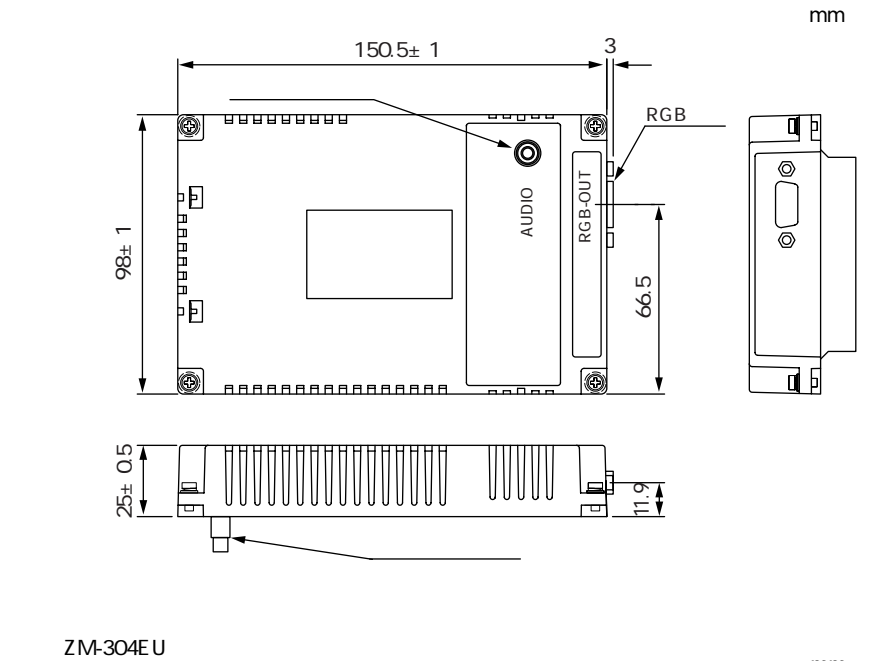

mm

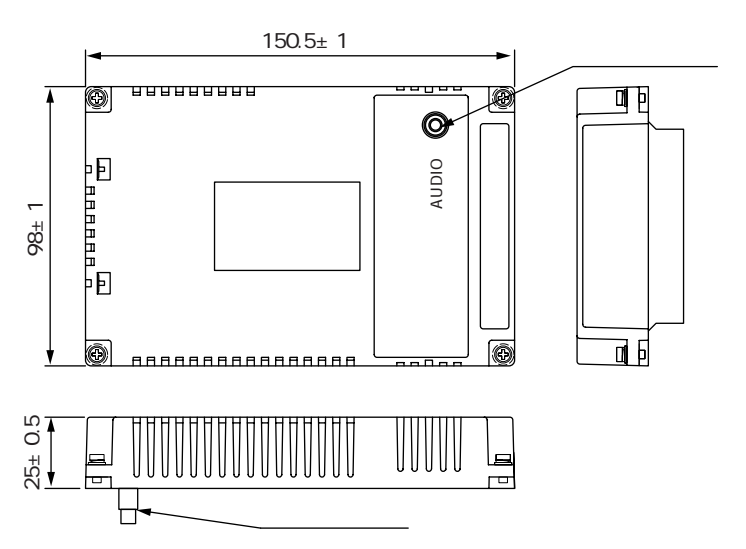

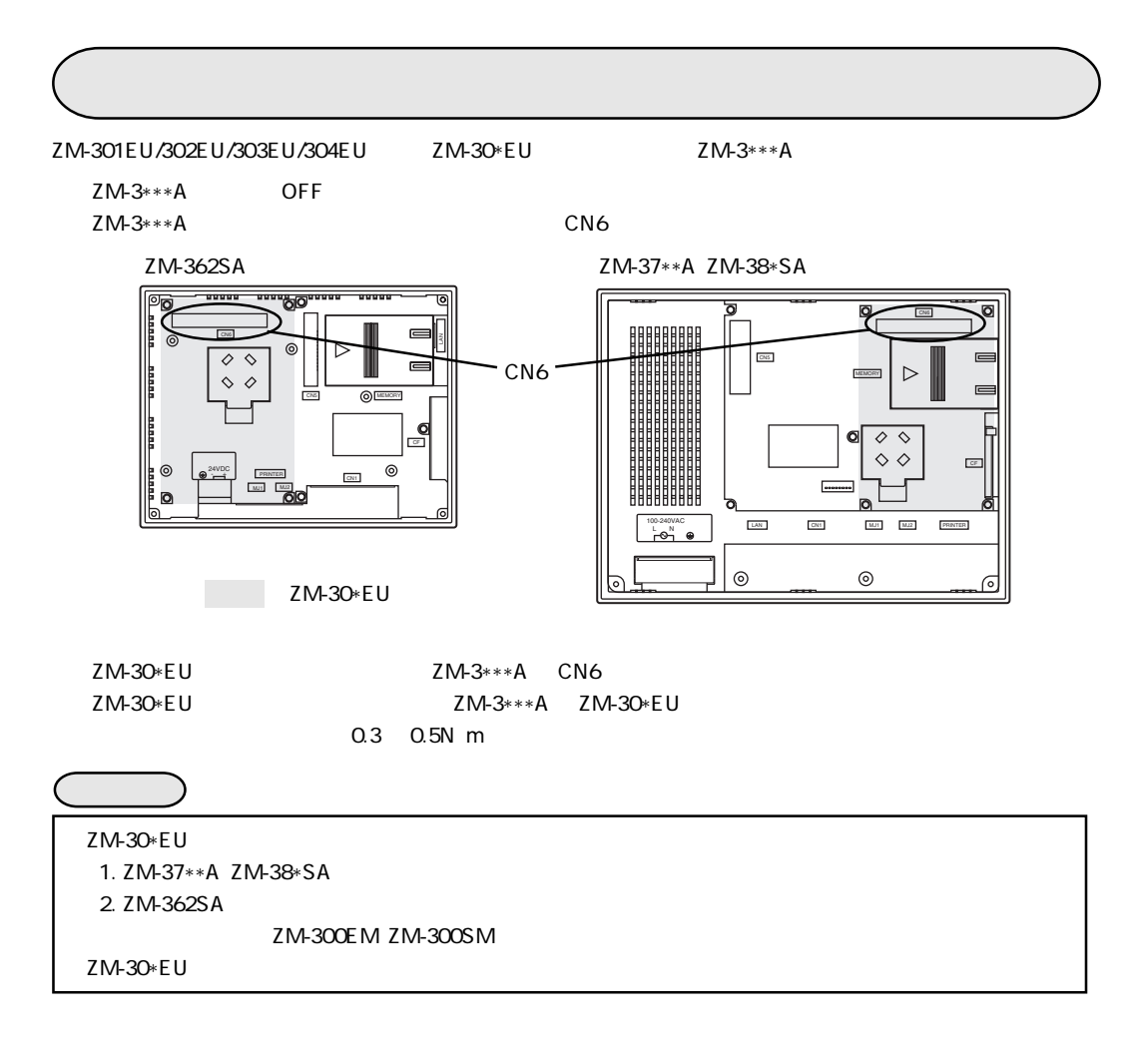

■ ZM-301EU の実装寸法(単位:mm)

72 93 <u>93</u> 8 ZM-362SA ZM-37\*\*A ZM-38\*SA 66.1  $21 \quad 21$ 87.1 165 171.15  $6.15$ 6.6 215.2 4 21 72 245.2 8  $\frac{4}{7}$   $\rightarrow$   $\rightarrow$   $\rightarrow$ 

## ZM-302EU mm

![](_page_11_Figure_3.jpeg)

![](_page_11_Figure_4.jpeg)

![](_page_11_Figure_5.jpeg)

ZM-303EU mm

![](_page_11_Figure_8.jpeg)

![](_page_11_Figure_9.jpeg)

![](_page_11_Figure_10.jpeg)

ZM-304EU mm

![](_page_11_Figure_13.jpeg)

![](_page_11_Figure_14.jpeg)

![](_page_11_Figure_15.jpeg)

ZM-301EU/302EU/303EU/304EU

![](_page_12_Picture_26.jpeg)

## ZM-301EU/302EU/303EU/304EU

![](_page_12_Picture_27.jpeg)

![](_page_12_Figure_4.jpeg)

**AUDIO** 

![](_page_12_Picture_28.jpeg)

![](_page_12_Picture_29.jpeg)

## ZM-301EU

ZM-301EU  $CCD$  $75$  $ZM-3***A$  $BNC$ **BNC BNC** d<br>pole<br>P  $\ddot{\bullet}$ a<br>Bandara -<br>ロロ  $CCD$ ZM-301EU

![](_page_13_Picture_34.jpeg)

![](_page_14_Figure_0.jpeg)

 $RGB$ 

![](_page_14_Picture_59.jpeg)

Windows

 $\mathsf C$ 

60Hz

60Hz

## ZM-303EU

ZM-303EU RGB RGB-OUT ZM-303EU

![](_page_15_Figure_2.jpeg)

![](_page_15_Picture_32.jpeg)

![](_page_15_Picture_33.jpeg)

## $RGB$

![](_page_15_Picture_34.jpeg)

# ZM-301EU/302EU/303EU/304EU

ZM-301EU/302EU/303EU/304EU ZM-300<br>OFF WAV ON/ OFF WAV しょうかんしゃ しんしゃ ひとり しんしゃ ひとり しんしゃ ひとり しんしゃ ひとり しんしゃ しんしゃ しんしゃ しんしゃ しんしゃ しんしゃ

![](_page_16_Picture_4.jpeg)

音声再生機能の詳細については、ZM-71S取扱説明書(機能編:改訂2.0版)の「第20章 音

![](_page_17_Figure_0.jpeg)

![](_page_18_Figure_0.jpeg)

 $ZM$ 

![](_page_19_Figure_0.jpeg)

 $\sim$  2

スナップ実行時に、ビデオ画面をストロボ撮影のようにコマ送り(計 16 コマ)で取り込みます。

![](_page_19_Figure_2.jpeg)

 $\overline{C}$  CF  $\overline{C}$  CF  $\overline{C}$ 

 $JPEG$ CF JPEG ファイルとして取り込んだステップのことができます。  $CF$   $CF$  $JPEG$   $JPEG$ 

![](_page_20_Figure_2.jpeg)

![](_page_20_Figure_3.jpeg)

# 第 7 章 RGB入力機能(ZM-302EU)

ZM-302EU ZM-300<br>
ZM-3\*\*\*A  $ZM-3***A$ 

![](_page_21_Figure_4.jpeg)

 $RGB$ 

![](_page_21_Figure_6.jpeg)

![](_page_22_Figure_0.jpeg)

 $\mathbf{1}$ .

![](_page_22_Picture_2.jpeg)

2. RGB

 $RGB$ 

![](_page_22_Picture_39.jpeg)

![](_page_23_Figure_0.jpeg)

![](_page_23_Figure_1.jpeg)

BIOS F 1 F 6

![](_page_23_Figure_3.jpeg)

- $F = 1$
- $F<sub>2</sub>$
- $\begin{array}{ccc} \n\text{F} & 3 \\
\end{array}$
- $\begin{bmatrix} 4 \end{bmatrix}$ 
	- F 5 CLOCK
	- F 6 CLOCK
	- F 7 F 5 F 6 CLOCK

CLOCK

![](_page_23_Figure_12.jpeg)

![](_page_24_Picture_0.jpeg)

## 4. Windows

![](_page_24_Figure_2.jpeg)

RGB

![](_page_24_Figure_4.jpeg)

Windows<br>
F 1 F 7

 $7 - 3$ 

![](_page_25_Picture_3.jpeg)

SYSTEM RGB

![](_page_25_Picture_6.jpeg)

![](_page_26_Picture_1.jpeg)

6.

# 2 RGB

RGB

RGB RUN RUN

![](_page_27_Picture_160.jpeg)

![](_page_27_Picture_161.jpeg)

## RGB ON/OFF

![](_page_27_Picture_162.jpeg)

(SET\_RGB) F1 RGB

![](_page_27_Picture_163.jpeg)

- $1.$  SYS
- SYS FO F1
- 2. FO SET\_RGB
- $3.$  F1 $\blacksquare$

![](_page_27_Picture_164.jpeg)

 $4.$ 

SYS (SET\_RGB) \$u00100

 $$u00100=0$   $$u00100=1$ 

![](_page_28_Picture_87.jpeg)

1. SYS

![](_page_28_Picture_88.jpeg)

![](_page_28_Picture_89.jpeg)

![](_page_28_Picture_90.jpeg)

SYS FO F1

- 2. FO RGB\_CHG
- 3. F1

![](_page_28_Picture_91.jpeg)

 $4.$ 

SYS (RGB\_CHG) \$u00101

 $$u00101 = 0$   $$u00101 = 1$ 

## RGB

![](_page_29_Figure_1.jpeg)

RGB  $ZM-300$ 

zM-300(and a set of the Vindows Mindows

〔1〕<sub>の</sub>売品にはタッチパネルドライバ <sub>(</sub>1)

Windows98/95/NT4.0/2000

U-TP Ver. 2.00J U-TP Ver. 2.00E

![](_page_30_Picture_60.jpeg)

 $RGB$ RGB 1 BIOS 2 Windows  $(7-2)$ 00M2 ZM-300 MJ1 ZM-80C 1. RGB Windows 2. ZM-71S ZM-300 3.  $(A)$   $(M)$ ...  $2$ 4. ZM-300 5. RUN FAGB RGB NOT Windows  $6.$  $MU2$  ZM-80C  $\sim$  4. 7. Contract the contract of the contract of the U-TP is the contract of the contract of the contract of the contract of the contract of the contract of the contract of the contract of the contract of the contract of the co setup.exe  $\sim$  1"  $#1$  +  $#1$  +  $#1$  +  $#1$  +  $#1$  +  $#1$  +  $#1$  +  $#1$  +  $#1$  +  $#1$  +  $#1$  +  $#1$  +  $#1$  +  $#1$  +  $#1$  +  $#1$  +  $#1$  +  $#1$  +  $#1$  +  $#1$  +  $#1$  +  $#1$  +  $#1$  +  $#1$  +  $#1$  +  $#1$  +  $#1$  +  $#1$  +  $#1$  +  $#1$  +  $#1$  +  $#1$ 1 " Gunze AHL, Serial"  $\mu$  +  $\mu$ 8. Windows Windows  $ZM-300$  DOS/V **COM1** COM2  $\overline{M1}$  $\overline{M2}$ ZM-80C

 $(3.88)$ 9. **Example 2. The U-TP** U-TP

**Gunze** U-tp

◎注意事項

![](_page_32_Picture_62.jpeg)

![](_page_32_Picture_63.jpeg)

![](_page_33_Picture_55.jpeg)

## シャースマニファクチャリンクジステム株式会社

581-8581

760-0065 791-8036<br>816-0081

 $\overline{4}$ 

 $1$ 33

http://www.sharp.co.jp/sms/

![](_page_33_Picture_56.jpeg)

TINSJ5408NCZZ 02M 0.1 O 2002 12

**1** 089 973 0121